## Вариант 3

В папке **KR\_Excel** имеется файл **KR1\_v3.xls** в формате электронной таблицы Excel следующего содержания:

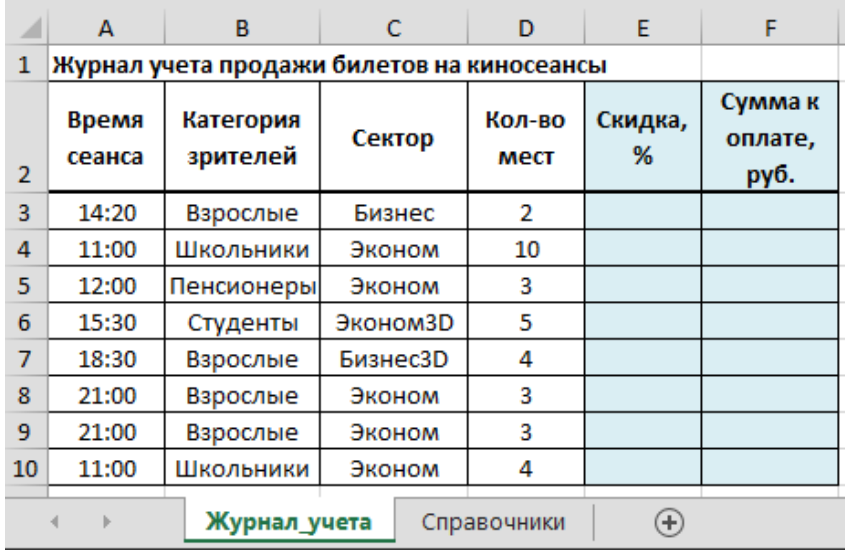

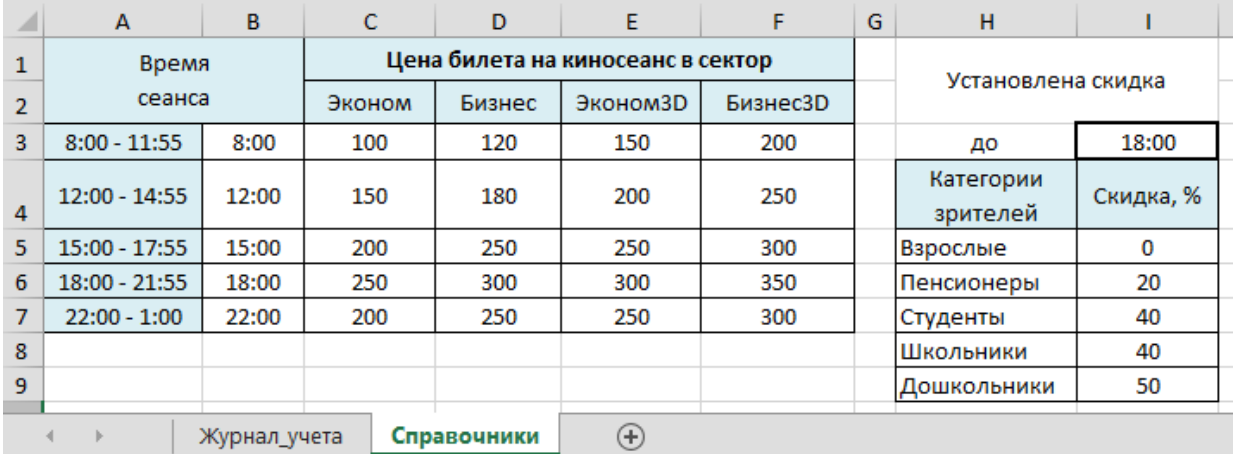

## **Задания:**

- 1. Выполните копирование файла в Ваш каталог на жестком диске.
- 2. Выполните загрузку электронной таблицы.
- 3. Заполните колонки **E** и **F** (клетки колонки должны содержать формулы).
- 4. Подведите итог по колонке **F**.
- 5. Данные о ценах на киносеансы в зависимости от времени сеанса и сектора представьте на диаграмме.